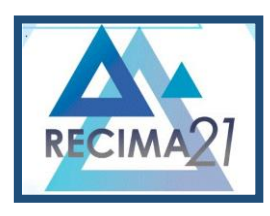

## **ALGUMAS CONTRIBUIÇÕES DA PLANILHA ELETRÔNICA DO** *SOFTWARE LIBRE OFFICE* **NO ENSINO DO CÁLCULO NUMÉRICO**

## *SOME CONTRIBUTIONS OF THE ELECTRONIC SPREADSHEET OF THE LIBRE OFFICE SOFTWARE IN THE TEACHING OF NUMERICAL CALCULUS*

## *ALGUNAS CONTRIBUCIONES DE LA HOJA DE CÁLCULO ELECTRÓNICA DEL SOFTWARE LIBRE OFFICE EN LA ENSEÑANZA DEL CÁLCULO NUMÉRICO*

José Antonio de Lima<sup>1</sup>, Reginaldo Tudeia dos Santos<sup>2</sup>, Enoque da Silva Reis<sup>3</sup>, Fernando Luiz Cardoso<sup>4</sup>

e443002 https://doi.org/10.47820/recima21.v4i4.3002

PUBLICADO: 04/2023

#### **RESUMO**

Encontrar raízes com os métodos de Cálculo Numérico demanda tempo para descrever iteração por iteração, seja de forma manual ou através de algum *software*, como o *Scilab*, que precisa de conhecimento de programação computacional, mesmo que seja simples. Por outro lado, a Planilha Eletrônica do *Libre Office* permite realizar as iterações para encontrar uma raiz da função apenas com conhecimento básico do funcionamento de um computador e de planilhas eletrônicas. Nesse sentido, a presente pesquisa teve como objetivo o uso da Planilha *Libre Office* para obter um valor aproximado da solução de uma função, com uso do método iterativo da bissecção. Para fins de comparação, o processo iterativo bissecção foi desenvolvido de duas formas distintas: primeiro, de forma manual e, depois, pela Planilha *Libre Office*. Os resultados mostraram que a melhor precisão da raiz procurada foi obtida via planilha eletrônica, em função da quantidade de casas decimais utilizadas na aproximação da raiz por esse procedimento, do que aquele obtido de forma manual, devido ao erro de arredondamento.

**PALAVRAS-CHAVE**: Programação computacional. Ferramenta Tecnológica. Método bissecção.

## *ABSTRACT*

*Finding roots with numerical calculation methods requires time to describe the iteration step by step, either manually or using software, such as Scilab, which requires some computational knowledge, even if it is simple. On the other hand, Libre Office's spreadsheet allows for finding a root of the function iteratively with only basic knowledge of how to operate a computer and spreadsheets. In this regard, this research aimed to use the Libre Office spreadsheet to obtain an approximate value of the solution of a function, using the bisection iterative method. For comparison, the bisection iterative process was developed in two distinct ways: first, manually and then using the Libre Office spreadsheet. The results showed that the spreadsheet method provided greater accuracy in finding the sought-after root due to the higher number of decimal places used, in comparison to the manual approach, which was prone to rounding errors.* 

*KEYWORDS: Computational programming. Technological tool. Bisection method.*

<sup>1</sup> Graduado em Matemática Licenciatura pela Universidade Federal de Rondônia.

<sup>2</sup> Doutor em Ciências Climáticas na linha de Modelagem Dinâmica/Estocástica em tempo e clima (Universidade Federal do Rio Grande do Norte), Mestre em Modelagem Matemática (Universidade Regional do Noroeste do Estado do Rio Grande do Sul ), especialização em Educação Matemática (Universidade Federal de Rondônia), Licenciatura em Matemática (Universidade Federal de Rondônia) e graduação em Ciências (Faculdades Integradas de Ariquemes). Professor efetivo da Universidade Federal de Rondônia, campus de Ji-Paraná. <sup>3</sup> Universidade Federal de Rondônia.

<sup>4</sup> Graduação em Matemática pela Faculdade de Filosofia Ciencias e Letras Santa Marcelina e mestrado em Ciências da Computação pela Universidade Federal de Santa Catarina. Professor 3 grau da Universidade Federal de Rondônia. Doutorando no Programa de Pós Graduação em Geografia da Universidade Federal de Rondônia.

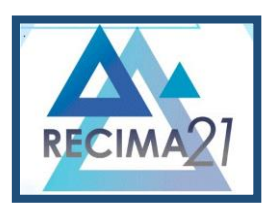

**ALGUMAS CONTRIBUIÇÕES DA PLANILHA ELETRÔNICA DO** *SOFTWARE LIBRE OFFICE* **NO ENSINO DO CÁLCULO NUMÉRICO José Antonio de Lima, Reginaldo Tudeia dos Santos, Enoque da Silva Reis, Fernando Luiz Cardoso**

#### *RESUMEN*

*Encontrar raíces con métodos de cálculo numérico lleva tiempo para describir la iteración por iteración, ya sea manualmente o a través de algún software, como Scilab, que necesita conocimientos de programación de computadoras, incluso si es simple. Por otro lado, la hoja de cálculo de Libre Office le permite realizar las iteraciones para encontrar una raíz de la función solo con conocimientos básicos del funcionamiento de una computadora y hojas de cálculo. En este sentido, la presente investigación tuvo como objetivo utilizar la Hoja de Trabajo de Libre Office para obtener un valor aproximado de la solución de una función, utilizando el método iterativo de bisección. Para fines de comparación, el proceso iterativo de bisección se desarrolló de dos maneras distintas: primero, manualmente y luego mediante la hoja de cálculo de Libre Office. Los resultados mostraron que la mejor precisión de la raíz buscada se obtuvo a través de una hoja de cálculo electrónica, en función del número de decimales utilizados en la aproximación de la raíz por este procedimiento, que la obtenida manualmente, debido al error de redondeo.*

*PALABRAS CLAVE: Programación informática. Herramienta tecnológica. Método de bisección.*

## **INTRODUÇÃO**

Na disciplina de Cálculo Numérico, professores utilizam *softwares como o Scilab* para resolver problemas de aproximação de raízes de algumas funções que não possuem solução analítica, mas somente solução numérica. Problemas que admitem apenas soluções numéricas podem demandar grande esforço manual para obter uma raiz aproximada, ou nem é possível resolver de forma manual, dada a grande quantidade de procedimentos iterativos necessários para alcançar a solução aproximada.

Problemas que possuem apenas solução numérica podem ter a obtenção de sua solução facilitada por algum aplicativo de *software* apropriado para tal. Contudo, para se resolver esse tipo de problema de forma computacional, faz-se necessário que se tenha algum conhecimento de programação computacional, como de códigos, algoritmos e rotinas computacionais.

Resolver um problema simples de Cálculo Numérico, de forma manual, demanda o uso de calculadoras científicas e/ou algum aplicativo de cálculo *online*, além de um espaço considerável no caderno de notas do aluno para chegar à solução aproximada, procurada. Por sua vez, o programa computacional *Scilab* utiliza códigos de programação que deveriam ser estudados em disciplinas como de Informática Aplicada à Matemática ou de Modelagem Matemática e que fosse ministrada antes da disciplina de Cálculo Numérico, o que não ocorre no Curso de Matemática da Universidade Federal de Rondônia, *campus* de Ji-Paraná.

Diante do exposto, com o incentivo e o apoio do professor da disciplina, foi feito um estudo sobre a implementação das equações para solução de alguns problemas de cálculo numérico utilizando as planilhas Eletrônicas do *software* livre *Libre Office*. Diante da missão dada, foram buscadas mais informações sobre o assunto em artigos e vídeos<sup>1</sup>, quando percebeu-se a possibilidade de se obter a raiz aproximada de uma função sem ter que, necessariamente, entender de programação computacional.

Disponível em: https://www.youtube.com/watch?v=6Bt716SL9SA&list=PLgy5JNUZd4\_s S7IUtsqpQFtei9sLfOruA&index=5. Acesso em: 20 fev. 2022.

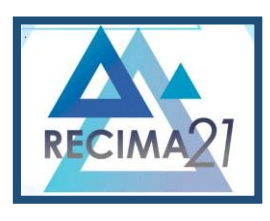

ALGUMAS CONTRIBUIÇOES DA PLANILHA ELETRÓNICA DO S*OFTWARE LIBRE OFFICE* NO ENSINO DO CALCULO NUMERICO<br>José Antonio de Lima, Reginaldo Tudeia dos Santos, Enoque da Silva Reis, Fernando Luiz Cardoso

Com as descobertas e os aprofundamentos sobre o assunto, o professor da disciplina propôs desenvolver um estudo sobre a perspectiva de obter a solução de alguns problemas de Cálculo Numérico com o *software Libre Office*. Nessa perspectiva, este trabalho trouxe uma abordagem de soluções de alguns problemas de Cálculo Numérico com uso da ferramenta computacional Planilha Eletrônica *Libre Office* na solução de problemas, como o de encontrar a raiz de uma determinada função através do método da bissecção.

O aprofundamento na pesquisa sobre o referido assunto permitiu observar que existem muitas aplicações, em diversas áreas, das planilhas eletrônicas, o que motivou a trabalhar com planilhas do *Libre Office* para resolver as questões propostas pelo professor da disciplina, além de poder contribuir com estudos de outras pessoas interessadas sobre o tema.

A solução de alguns exemplos de problemas de Cálculo Numérico com a utilização da Planilha Eletrônica poderá despertar o leitor para uma ferramenta que tem potencial para contribuir na compreensão e no aprendizado de Cálculo Numérico. Essa ferramenta poderá facilitar, assim, a resolução de alguns problemas apresentados na disciplina de Cálculo Numérico sem a necessidade de o aluno ter, previamente, entendimento de códigos computacionais.

Portanto, este trabalho apresenta uma abordagem sobre a utilização de planilhas eletrônicas como uma ferramenta para a resolução de problemas em Cálculo Numérico. O estudo analisa especificamente a contribuição das planilhas eletrônicas do *software* livre Libre Office para o ensino do método bissecção. Acredita-se que esse *software* pode ser uma ferramenta valiosa para os estudantes que desejam aprimorar seus conhecimentos em Cálculo Numérico.

## **1 FUNDAMENTAÇÃO TEÓRICA**

Cálculo Numérico é uma das linhas de estudo da Matemática que busca solução para problemas que não possuem solução analítica, mas solução numérica, como grande parte dos problemas que representam os acontecimentos da natureza. Para encontrar a solução numérica de um determinado problema, é necessário um conjunto de ferramentas ou métodos que permita encontrar a solução aproximada. Esses métodos se aplicam, principalmente, a problemas que não apresentam uma solução analítica, ou o método analítico apresenta solução muito complexa.

Resolver problemas que não possuem solução analítica, muitas vezes, exige um trabalho árduo se o problema for resolvido manualmente, mesmo que seja de baixa complexidade. Por outro lado, para que o problema seja resolvido computacionalmente, exige algum conhecimento prévio de programação computacional, algo que o curso de Matemática da UNIR Ji-Paraná não disponibiliza no rol de suas disciplinas obrigatórias.

Uma alternativa à falta da oferta de uma disciplina que trata de programação computacional, é a utilização de Planilhas Eletrônicas que não exigem conhecimento de programação, mas conhecimentos básicos de informática. Nesse sentido, nesta pesquisa foram desenvolvidos procedimentos em Planilhas Eletrônicas de forma a facilitar a obtenção da solução de problemas

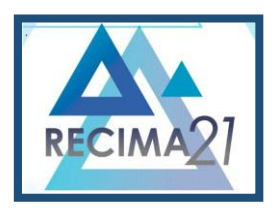

ALGUMAS CONTRIBUIÇOES DA PLANILHA ELETRÓNICA DO S*OFTWARE LIBRE OFFICE* NO ENSINO DO CALCULO NUMERICO<br>José Antonio de Lima, Reginaldo Tudeia dos Santos, Enoque da Silva Reis, Fernando Luiz Cardoso

relacionados ao método bissecção, de forma a contribuir com alunos, professores e demais interessados no assunto.

O Cálculo Numérico estuda técnicas para solução de problemas e corresponde a um conjunto de ferramentas ou métodos utilizados para a obtenção da solução numérica de problemas matemáticos de forma aproximada (JUSTO *et al*., 2020). Esses métodos se aplicam, principalmente, a problemas que não apresentam uma solução analítica (uma solução exata), portanto, precisam ser resolvidos numericamente. Segundo Justo *et al*. (2020), em Cálculo Numérico são estudadas e utilizadas técnicas para a solução aproximada de diversos tipos de problemas matemáticos.

Ao resolver um problema matemático numericamente, o mais comum é o profissional utilizar um pacote computacional. Porém, ele terá que tomar uma série de decisões antes de resolver o problema e, para tomar tais decisões, é preciso ter conhecimento de métodos numéricos. Por isso, faz-se importante o conhecimento dos procedimentos para resolver um problema de forma manual, com vistas a facilitar o entendimento dos caminhos e procedimentos para fazer a implementação do problema de forma computacional.

Para a solução de um problema de forma numérica, é necessário tomar algumas decisões, como:

> • Utilizar um método numérico para solução do problema (existem métodos numéricos para resolver este problema?);

> • Escolher o método mais adequado para ser utilizado na solução do problema. Quais vantagens cada método oferece e quais as suas limitações; e,

> • Avaliar a qualidade da solução obtida. Para isso, é importante saber como resolver o problema de forma manual para poder entender e avaliar os procedimentos realizados pelo computador ou calculadora, ou ainda, a Planilha Eletrônica, isto é, como determinado método é aplicado.

Com o avanço da tecnologia computacional, ficou mais interessante desenvolver métodos numéricos com práticas cada vez mais elaboradas. Com os esquemas numéricos e as simulações, pode-se resolver problemas específicos como: equações algébricas, sistemas de equações lineares, interpolar e ajustar pontos, calcular derivadas e integrais, resolver equações diferenciais ordinárias etc.

De acordo com Cavalcanti (2016, p 12), existem *softwares* e "métodos que permitem obter soluções aproximadas de problemas com um esforço computacional razoável", mantendo sob controle os erros associados a essa aproximação.

Existem muitas situações-problema que exigem a obtenção da solução numérica de um problema, em especial quando se trata de problemas da vida real. Nesse sentido, Cunha e Castro (2010, p. 10-11) comentam sobre a necessidade do uso de ferramentas que possibilitem a obtenção da solução numérica do problema:

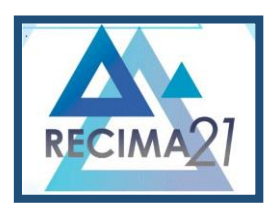

**ALGUMAS CONTRIBUIÇÕES DA PLANILHA ELETRÔNICA DO** *SOFTWARE LIBRE OFFICE* **NO ENSINO DO CÁLCULO NUMÉRICO José Antonio de Lima, Reginaldo Tudeia dos Santos, Enoque da Silva Reis, Fernando Luiz Cardoso**

a resolução de modelos matemáticos obtidos na modelagem de problemas reais de diversas áreas é muitas vezes complexa e envolve fenômenos não-lineares, podendo tornar impossível a descoberta de uma solução analítica para o problema dado. Nestes casos, e/ou quando for possível aceitar soluções aproximadas para os problemas reais, os métodos numéricos são ferramentas importantes para sua solução.

Logo, é importante conhecer algum mecanismo ou ferramenta que facilite o desenvolvimento dos métodos de Cálculo Numérico. Conforme Silvano e Oliveira (2018, p. 15),

> o homem evoluiu em suas criações e está evoluindo constantemente. E nós professores, responsáveis pela formação de milhares de estudantes, também devemos nos atualizar invariavelmente, para que nossos alunos acompanhem essa evolução e cresçam junto com a ciência, pois em algumas situações do nosso dia a dia, além de útil, torna-se necessário fazer uso de algumas tecnologias.

Portanto, o uso das tecnologias pode agregar valor ao aprendizado do aluno. Dentre as tecnologias está a Planilha Eletrônica, como as do *BR Office*, que pode auxiliar, e muito, no aprendizado do Cálculo Numérico, uma vez que representa ferramenta de fácil acesso e gratuita, normalmente ensinada em cursos básicos de computação. Consoante esclarecido por Alves *et al*. (S/d., p. 5):

> o Cálculo é um componente do *Libre Office* utilizado para trabalhar com planilhas eletrônicas. Você pode fornecer dados (em geral, numéricos) em uma planilha e manipulá-los para tomada de decisões que são esperadas de uma avançada ferramenta de planilha eletrônica.

Mas afinal, o que são Planilhas Eletrônicas? Planilha eletrônica é uma das ferramentas do *Software* BR Office, lançado em 1985: "o Libre Office atualmente é a suíte office livre e vem instalada por padrão em 95% das distribuições GNU/Linux", estando em sua versão 7.4.1 segundo o site<sup>2</sup>. A Planilha Eletrônica do "Libre Office, sempre atenderá as suas necessidades como uma calculadora avançada, tendo grandes utilidades. Ela é bastante intuitiva e de fácil aprendizagem para o leitor"<sup>3</sup>. A Planilha Eletrônica do Libre Office tem inúmeras vantagens<sup>4</sup>, tais como:

> estilos e formatação direta faz com que seja fácil de aplicar opções de formatação de células flexíveis, incluindo conteúdos livremente rotativos, modelos, fundos, bordas e muito mais. Torne-se um especialista em folha de cálculo, utilizando modelos com funções internas, de modo que você possa voltar a usar uma planilha preconcebida e se concentrar apenas no trabalho imediato.

Algumas funcionalidades da Planilha Eletrônica são: funções que podem auxiliar na criação de fórmulas para a execução de cálculos complexos; funções de Banco de Dados para armazenar, organizar, classificar e filtrar dados, gráficos dinâmicos, várias opções no modo 2D e 3D; e, capacidade de abrir, editar e salvar as planilhas na versão do Microsoft Excel. Podem, ainda, ser

<sup>2</sup> Disponível em: http://www.matsuura.com.br/2017/09/conheca-historia-do-libreoffice.html. Acesso em: 10/10/2022.

<sup>3</sup> Disponível em: https://pt-br.libreoffice.org/descubra/calc/. Acesso em: 10/10/2022.

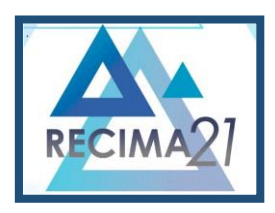

.

# **RECIMA21 - REVISTA CIENTÍFICA MULTIDISCIPLINAR ISSN 2675-6218**

ALGUMAS CONTRIBUIÇOES DA PLANILHA ELETRÓNICA DO S*OFTWARE LIBRE OFFICE* NO ENSINO DO CALCULO NUMERICO<br>José Antonio de Lima, Reginaldo Tudeia dos Santos, Enoque da Silva Reis, Fernando Luiz Cardoso

utilizadas centenas de fórmulas, como as financeiras, lógicas, trigonométricas, estatísticas, entre outras. Cada Planilha Eletrônica é composta por linhas e colunas, sendo as linhas identificadas por números e as colunas identificadas por letras do alfabeto, sendo que a intersecção de uma linha com uma coluna forma uma célula, que pode ser denominada de quadradinho.

Cada célula de uma planilha tem seu próprio nome, por exemplo: a célula resultante do encontro entre a coluna A e a linha 1 é denominada de A1. Essa célula aceita qualquer tipo de dado (numérico, letras, símbolos e fórmulas), donde toda fórmula ou função deve ser antecedida por um sinal de igualdade. O conjunto de todas as células da Planilha Eletrônica forma uma planilha disposta por 16.384 colunas e 1.048.576 linhas.

Silvano e Oliveira (2018, p. 6) acrescentam que "um conhecimento básico das funções mais comuns e mais utilizadas deste *software*" permite, ao usuário, montar vários tipos de planilhas, com diversos tipos de cálculos, como: de salário família, do Instituto Nacional do Seguro Social (INSS), do Imposto de Renda de Pessoa Física (IRPF), contabilidades, entre outros. Também, pode ser uma ferramenta para uso em modelagem matemática e em Cálculo Numérico, além de outras disciplinas.

| Operador               | <b>Nome</b>      | <b>Exemplo</b> |  |  |  |  |  |
|------------------------|------------------|----------------|--|--|--|--|--|
| + (Mais)               | Adição           | $2+2$          |  |  |  |  |  |
| - (Menos)              | Subtração        | $2 - 2$        |  |  |  |  |  |
| * (Asterisco)          | Multiplicação    | $2*2$          |  |  |  |  |  |
| (Barra)                | Divisão          | 2/2            |  |  |  |  |  |
| ^ (Acento circunflexo) | Potência         | $2^2$          |  |  |  |  |  |
| % (Porcentagem)        | Porcentagem      | 2%             |  |  |  |  |  |
| $=$ (Sinal de Igual)   | Igual            | $2=2$          |  |  |  |  |  |
| >(Maior)               | Maior que        | 3 > 2          |  |  |  |  |  |
| < (Menor)              | Menor que        | 2<3            |  |  |  |  |  |
| >=(Maior ou igual)     | Maior ou igual a | $2>=2$         |  |  |  |  |  |
| <= (Menor ou igual)    | Menor ou igual a | $2 < = 2$      |  |  |  |  |  |
| <>(Diferente)          | Diferente de     | 2 < > 3        |  |  |  |  |  |
|                        | Fonte: O autor   |                |  |  |  |  |  |

**Quadro 1** – No *Software BR Office* para os cálculos existem os operadores matemáticos e de comparação

A Figura 1 traz uma ilustração de alguns elementos e procedimentos mais usados, disponíveis em uma Planilha Eletrônica

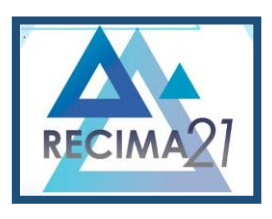

**ALGUMAS CONTRIBUIÇÕES DA PLANILHA ELETRÔNICA DO** *SOFTWARE LIBRE OFFICE* **NO ENSINO DO CÁLCULO NUMÉRICO José Antonio de Lima, Reginaldo Tudeia dos Santos, Enoque da Silva Reis, Fernando Luiz Cardoso**

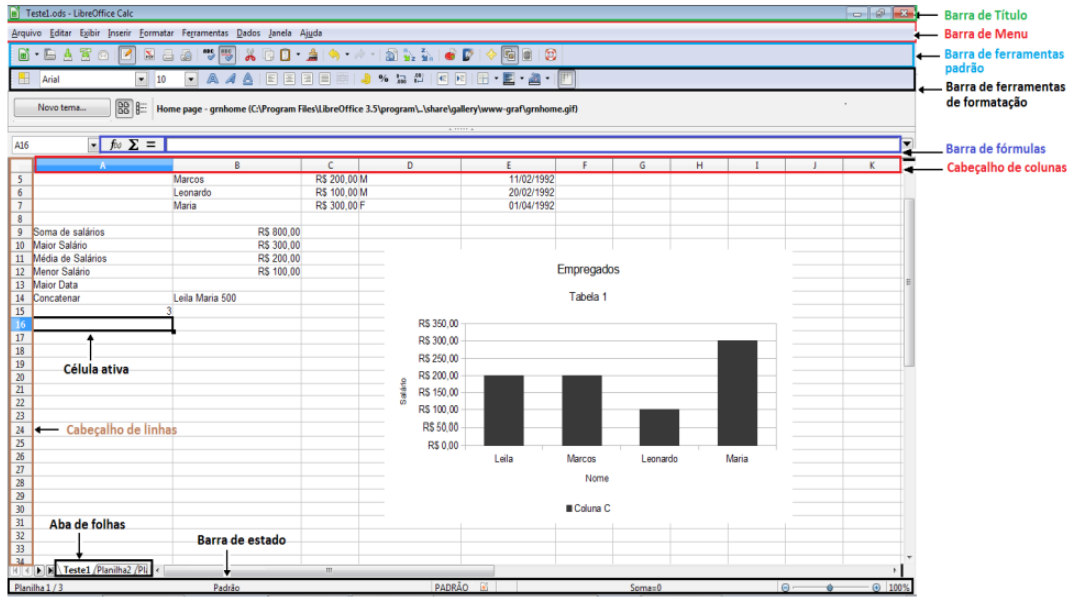

**Figura 1** – Área de trabalho da Planilha Eletrônica *Libre Office* Cálc

## **2 MÉTODO**

O presente trabalho está estruturado em três etapas: a primeira de revisão bibliográfica para melhor conhecimento sobre o mecanismo de soluções numéricas de funções, em Cálculo Numérico. A segunda etapa foi a de apresentar a solução de alguns problemas utilizando o método bissecção desenvolvido de forma manual e, também, na Planilha Eletrônica da ferramenta *BR Office*; enquanto a terceira foi à redação do TCC.

A pesquisa foi feita pelo método qualitativo bibliográfico que, segundo Minayo (2009), responde e se preocupa com um nível de problemas que não podem ser quantificados. Esse tipo de pesquisa considera o significado do objeto de estudo mais importante que a sua quantificação.

Desta forma, as Planilhas Eletrônicas permitem resolver diversos tipos de problemas de Cálculo Numérico e de outras áreas; entretanto, esse trabalho apresentará a solução de alguns problemas resolvidos pelo método da bissecção.

Para tanto, serão apresentados os passos necessários para se chegar à solução de uma função, tanto de forma manual quanto computacional, via Planilha Eletrônica. Apresentar-se-á um problema desenvolvido de forma manual para que seja comparado com a solução feita através de procedimentos na planilha *BR Office*. Essa operacionalização permitirá uma análise entre os dois procedimentos de solução de um problema mais simples. Cabe salientar que o *BR Office* permite resolver, além de problemas mais simples, aqueles mais complexos e de difícil solução manual, bastando substituir a função na planilha disponível na próxima seção desse trabalho.

A Planilha Eletrônica é uma ferramenta que pode ajudar no aprendizado não só de Cálculo Numérico, mas de outras disciplinas na área de exatas. De acordo com Silvano e Oliveira (2018, p.

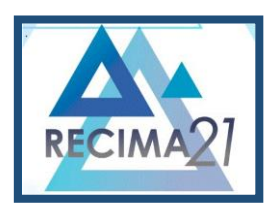

ALGUMAS CONTRIBUIÇOES DA PLANILHA ELETRÓNICA DO S*OFTWARE LIBRE OFFICE* NO ENSINO DO CALCULO NUMERICO<br>José Antonio de Lima, Reginaldo Tudeia dos Santos, Enoque da Silva Reis, Fernando Luiz Cardoso

10), "a utilização da Planilha Eletrônica como ferramenta didática busca levar a reflexão de como é possível explorar novos caminhos e recursos para atrair os estudantes para a Matemática". Assim, a ferramenta Planilha Eletrônica poderá trazer uma dinâmica para ajudar os professores na formação de seus alunos, já que não necessita do conhecimento de programação, apenas de conhecimentos básicos de computador e de Planilha Eletrônica.

Nesse sentido, a presente pesquisa teve como objetivo elaborar Planilhas Eletrônicas para a solução de problemas de cálculo de raiz de função por meio de elementos oriundos do Cálculo Numérico, tais como: utilizar Planilhas Eletrônicas para obter o valor aproximado da solução de uma função através do método bissecção, desenvolver uma alternativa para obter os zeros de uma função que não possui raiz analítica e utilizar a Planilha Eletrônica como instrumento facilitador da aprendizagem de Cálculo Numérico.

#### **3 RESULTADOS**

Dentre os vários métodos utilizados para solução de funções na disciplina de Cálculo Numérico, optou-se por procedimentos para solução de um problema com uso do método bissecção. Nesse método, dado um intervalo que contenha uma raiz (solução) de uma função, o objetivo é reduzir a amplitude do intervalo que contém essa raiz, até atingir o resultado numérico com a aproximação desejada. Ou seja, no método bissecção o procedimento é dividir sucessivamente o intervalo que contenha uma raiz da função ao meio, até que se tenha a raiz com a precisão desejada.

Dependendo da complexidade da função, ela poderá ser resolvida tanto de forma manual quanto computacional, sem demandar muitos esforços. No entanto, para funções mais complexas, buscar a solução manual demandará grandes esforços, os quais poderão ser diminuídos se o procedimento for feito de forma computacional, seja via implementação de códigos ou via planilha eletrônica.

A seguir, serão apresentados os procedimentos necessários para obter a solução de uma função f(x) pelo método bissecção, com a precisão desejada.

a) É necessário determinar um intervalo [a, b] onde existe uma raiz da função dada no problema;

b) Reduzir o intervalo de existência da raiz com o seguinte procedimento:  $X_n = \frac{a+b}{2}$ , média dos extremos do intervalo, onde n é um contador de iterações que varia de

0, 1, 2, 3...;

c) Verificar se  $f(xn) = 0$ , ou seja, se Xné a raiz desejada. Caso a resposta seja positiva, fazer  $\varepsilon \cong$  Xn e encerrar as operações por já ter encontrado a solução do problema;

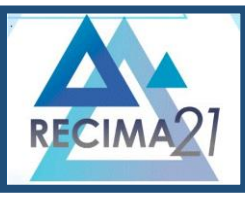

ALGUMAS CONTRIBUIÇOES DA PLANILHA ELETRÓNICA DO S*OFTWARE LIBRE OFFICE* NO ENSINO DO CALCULO NUMERICO<br>José Antonio de Lima, Reginaldo Tudeia dos Santos, Enoque da Silva Reis, Fernando Luiz Cardoso d) Caso  $f(xn) \neq 0$ , determinar um novo intervalo, onde uma raiz está com a bipartição do intervalo anterior, assim:  $[a, xn]e[xn, b]$ . E o seguinte procedimento: se  $f(a) \cdot f(xn) < 0 \Rightarrow \epsilon \in [a, x0]$ , se não  $f(xn) \cdot f(b) < 0 \Rightarrow \epsilon \in [x0, b]$ ;

e) Determinar um novo  $x_n$  e verificar se a diferença em módulo entre  $x_n$  (raiz atual) e  $x_{n-1}$  (raiz anterior) for menor do que a precisão exigida no problema, ou seja,  $|x_n - x_{n-1}|$  $1 \leq \varepsilon$ , encerra o procedimento e o resultado será x<sub>n</sub>. Caso contrário, repetem-se todos os procedimentos anteriores até que se obtenha a raiz com a precisão desejada.

O procedimento completo, de "a" até "e", apresentado anteriormente, com suas repetições, é denominado de iterações.

#### **3.1 Solução manual através do método bissecção**

Nessa seção, serão apresentados, de forma manual, os procedimentos necessários para encontrar uma raiz da função  $f(x) = x^3 - 4x^2 + x + 6$ , com precisão de 0,001 no intervalo [1,5; 2,2], utilizando o método bissecção. A Figura 2 apresenta os procedimentos realizados de forma manual.

Iniciar com o contador de iterações n = 0. Em seguida, fazer a média aritmética do intervalo (denominado bissecção), por dividir o intervalo [1,5; 2,2] ao meio, assim  $x_0 = \frac{1.5 + 2.2}{2} = 1.85$ , possível raiz da função. Para verificar se  $x_0 = 1.85$  é a raiz da função, é preciso aplicar esse valor na função dada no problema:  $f(x_0) = f(1,85) = 0,4986$ . Como o valor obtido (0,4986) não é zero, e nem menor ou igual à precisão 0,001, dada no problema, é necessário realizar a próxima iteração.

Para a próxima iteração, é essencial conhecer o novo intervalo que contenha uma raiz, obtido da bipartição do intervalo [1,5; 2,2],  $x_0 = \frac{1.5 + 2.2}{2} = 1.85$ , que resulta nos intervalos [1,5; 1,85] e [1,85; 2,2]. Ao utilizar o procedimento expresso em "d", é possível observar que  $f(1,85)$  x  $f(2,2) < 0$ , portanto, o novo intervalo [1,85; 2,2]. Uma vez determinado o novo intervalo, fazer n = 1 contador da próxima iteração e realizar a média aritmética do novo intervalo:  $x_1 = \frac{1.85 + 2.2}{2} = 2.03$  aplicado na função  $f(2,03) = -0.0882 \neq 0$  e, portanto, não é raiz exata da função. Como já tem, no mínimo, dois resultados para x, é imposto aplicar o critério de parada  $|x_1 - x_0| \le 0.001$  para verificar se  $x_1$  é a raiz procurada, com o erro desejado de 0,001. Assim,  $|2,03 - 1,85| = 0,18$ , o que não é menor ou igual a 0,001, significando que  $x_1$  não é raiz aproximada, procurada. Desta forma, é necessário ir para a próxima iteração.

Os procedimentos iterativos serão realizados até que se chegue à raiz com a precisão desejada, o que será alcançado na décima iteração, quando n = 9 com  $x_9 = \frac{2.03 + 2.032}{2} = 2.031$ . Pelo critério  $|2,031 - 2,032| = 0,001$ , que obedece a precisão desejada de ser menor ou igual a 0,001. Logo, a raiz procurada, com erro desejado, é  $x<sub>9</sub> = 2,031$ . Ver todos os passos realizados, de forma manual, na Figura 2.

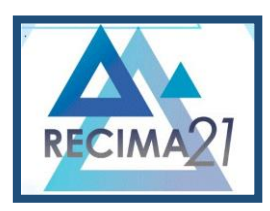

**ALGUMAS CONTRIBUIÇÕES DA PLANILHA ELETRÔNICA DO** *SOFTWARE LIBRE OFFICE* **NO ENSINO DO CÁLCULO NUMÉRICO José Antonio de Lima, Reginaldo Tudeia dos Santos, Enoque da Silva Reis, Fernando Luiz Cardoso**

 $F(x) = x^3 - 4x^2 + x + 6$  com  $E = 0.001$  em  $C_1F_2Z_1$  $\mathbf{r}$ Começa a Steração Para n=0 Temos  $Como f(1,85) = 0.4916$  $X_0 = 1.5 + 2.2 = 1.85$ Com f(1,85). f(2,2) 20<br>[1,85; 2,2]<br>Para, n=1 Temps 3999999999 o novo intervals Para n=1 Temos<br>X, = 185+2,2 = 2,03 como f (2,03) = -0,0882  $\frac{2}{\text{Comp of } \text{A} \text{ times}}$  dois resultados  $\frac{N}{X}$ , fazer el Para n= 2 Temos  $X_2 =$  $2,03+2,2=2,12$  Criteria de parado  $[x_2-x_1]=0.0960.001$  Falso, com  $1\frac{203}{1212}\cdot 21220$ <u>Passed Charles (2003; 2,12)</u><br>Para n=**3** Temes<br>X<sub>3</sub> = 2,03+2,12 = 2,08 Critéries Criterio de parada  $x_3 = 2.03 + 2.12 = 2.08$  Outside of parameters<br> $\frac{2}{1}$ <br> $\frac{x_3 - x_2}{2} = 0.01 \le 0.001$  Falso, Comp  $(2.08) = 0$ <br> $\frac{2.03}{12.03}$ <br> $\frac{2.03}{12.08}$  $\bullet$  $Como$   $(2.08) = 0.2267$  $\bullet$  $\bullet$  $\bullet$ Para n=4 Temos<br>Xg = 2,03 + 2,08 = 2,06, Critirio de Parada Temos O  $\bullet$  $\frac{\alpha}{\frac{[\chi_{4}-\chi_{3}]=-\mathcal{O},\mathcal{O},2\leq\mathcal{O},001}}$  Falso como  $f(2,05)=-0.1726$ <br>com  $f(2,03)$ ,  $f(2,06)=0$ , O novo intervato  $\bullet$  $\bullet$  $[2,03, 2,06]$  $PQ$ <br> $X_5 = 2.03 + 2.06 = 2.05$ criterio de parada **COL** na n=6 Temos<br>= 2,03 + 2,05 = 2,04, Critério deparado  $\frac{2}{\left[\frac{X_6 - X_5}{2} - 0.01 \le 0.001 \le 0.00, \frac{1}{2000}\right]}$ <br> $\left[\frac{(2.04) - 0.1167}{2.04} - \frac{1}{2.031}\right]$  $20$ n=7 Tenis Para X2 = 2,03 + 2,04 = 2,035, Critéris de parada  $\frac{2}{[\times_7 - \times_6] - 0.005} \le 0.001$  Falso, como<br> $f(2,0.35) = -0.1025$ , com  $f(2,0.3) \cdot f(2,0.35) \le 0$ Para n=8 Temos Critério de parado  $X_8 = 2.03 + 2.035 = 2.033$  $x_8 - x_7 = -0.002 \le 0.001$  Falson como  $12,033 = -0,0968,$  Com  $1(2,03) \cdot 1(3,033) \cdot 0$ novo intervato é [2,03; 2,033] Para n=9 Temos X9 = 2,03+ 2,033 = 2,032, Critério de parada  $|x_{9}-x_{8}|=-0,001\leq 0.001$ portants Verdadeiro a raise com eno desyado

**Figura 2** – Solução manual da função  $f(x) = x^3 - 4x^2 + x + 6$ , com precisão de 0,001, no intervalo [1,5; 2,2].

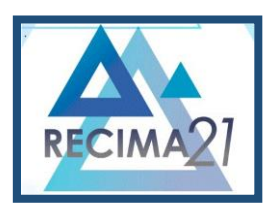

ALGUMAS CONTRIBUIÇOES DA PLANILHA ELETRÓNICA DO S*OFTWARE LIBRE OFFICE* NO ENSINO DO CALCULO NUMERICO<br>José Antonio de Lima, Reginaldo Tudeia dos Santos, Enoque da Silva Reis, Fernando Luiz Cardoso

A Figura 2 mostra que foi necessária à realização de 10 iterações até chegar ao resultado desejado: o zero da função a aproximação de 0,001. A Figura 2 mostra, também, a sequência de iterações realizadas até se obter a raiz com a precisão desejada e, apesar de ser um problema considerado de fácil solução e baixa complexidade, foram necessárias 10 iterações até se atingir a precisão indicada. Isso poderia ser ainda mais trabalhoso, com mais iterações ou cálculos mais complicados de se realizar em cada iteração, caso o problema fosse de uma complexidade maior para obter a solução.

Um detalhe importante a se destacar é que, mesmo que o problema seja resolvido de forma manual, não dispensa o conhecimento básico de operações elementares de matemática e o uso de uma calculadora científica para auxiliar nos cálculos necessários.

#### **3.2 Solução de problemas de Cálculo Numérico no** *Libre Office*

O mesmo problema será, agora, resolvido através da Planilha Eletrônica. O problema a ser resolvido é para a função  $f(x) = x^3 - 4x^2 + x + 6$ , com precisão de 0,001, no intervalo [1,5; 2,2], utilizando o método bissecção e está representado na Figura 3. A Figura 3 ilustra todos os procedimentos utilizados para encontrar a raiz da função na Planilha Eletrônica, com o método bissecção.

No *Libre Office* é necessário implementar os procedimentos como intervalo, condição de existência da raiz, equação do método bissecção, critério de parada e precisão exigida no problema para encontrar o resultado desejado. Inicialmente, é preciso escrever o intervalo [a, b] de existência da raiz, na Planilha. O intervalo inferior deve ser digitado na célula C6 da seguinte forma, =C6, enquanto o intervalo superior deve ser digitado na célula E6, da seguinte forma =E6.

O método exige a redução da amplitude do intervalo de existência de uma raiz à metade, do seguinte modo:  $X_n = \frac{a+b}{2}$ . Essa equação deve ser inserida na planilha na célula D6, com a seguinte expressão =(C6+E6)/2.

Na célula F6 deve ser calculado o valor f(a) do extremo inferior do intervalo [a, b], aplicado na função  $f(x) = x^3 - 4x^2 + x + 6$ . Para tal, é fundamental inserir o valor que está na célula C6 na célula F6 da seguinte forma: =C6^3-4\*C6^2+C6+6. Por sua vez, na célula G6 será digitado o valor de b, extremo superior do intervalo [a, b], aplicado na função para ter o valor f(b), bastando apenas copiar a fórmula anterior para encontrá-lo.

Os valores de f(a) e f(b) permitem analisar os sinais positivo e/ou negativo para determinar o próximo intervalo que contenha a raiz, que será utilizado na próxima iteração. Na célula H6 foi calculado o valor de f de  $\frac{a+b}{2}$  para verificar se o valor encontrado é a raiz da função, isto é, se o valor obtido é menor ou igual ao erro dado no problema. Para isso, usamos a função que foi digitada na célula anterior ou simplesmente a copiamos.

O critério de parada é um procedimento que se aplica no método para verificar se foi encontrada (ou não) a solução aproximada, com o erro desejado; ou seja, se já será possível

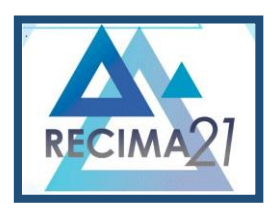

ALGUMAS CONTRIBUIÇOES DA PLANILHA ELETRÓNICA DO S*OFTWARE LIBRE OFFICE* NO ENSINO DO CALCULO NUMERICO<br>José Antonio de Lima, Reginaldo Tudeia dos Santos, Enoque da Silva Reis, Fernando Luiz Cardoso

encerrar o procedimento de iterações. Tal procedimento foi feito na célula I6 da Figura 3 da seguinte forma: foi digitada a expressão =ABS(E6-C6) que representa  $|x_1-x_0|$ , diferença do valor de  $x_n$  e  $x_{n-1}$ em módulo, valor que precisa ser ≤ 0,001 no problema em questão.

Para determinar o novo intervalo do valor de "a" que está na coluna C, deve ser digitada na célula C7 a expressão =SE(F6\*G6<0;C6;E6) para verificar se o produto da célula F6 pela G6 é menor que zero: caso seja menor o intervalo inferior, então repetir o intervalo inferior 1,5 que está na célula C6; caso o produto dos dois valores não seja menor que zero, então repetir o valor do ponto médio 1,85 que está na célula E6.

Para determinar o novo intervalo do valor de "b" que está na coluna D, deve-se verificar se o produto entre f(a) e  $f((a + b)/2)$  é menor do que zero (garantia da existência da raiz entre a e  $(a + b)/2$ ). Se o produto for verdadeiro, então o novo intervalo será [a,  $(a + b)/2$ ], ou seja, [C6, E6]. Se não, fazer o produto entre  $f((a + b)/2)$  e f(b) para verificar se é menor do que zero; se for, então o novo intervalo será  $(a + b)/2$ , b), ou seja, [E6, D6]. Deve-se usar a fórmula =SE(G6\*H6<0;D6;E6) em todas as linhas das colunas "a" e "b".

O próximo procedimento é copiar os conteúdos das células D6, F6, G6, H6 e I6 para a próxima linha abaixo para obter, respectivamente, D7, F7, G7, H7 e I7. Em seguida, selecione toda a linha sete (7) e arraste para baixo até obter a raiz  $E15 = 1,999707$  com o erro desejado. No problema em questão, a raiz foi obtida na décima iteração, célula B15 (ver FIGURA 3). Também pode ser observado que  $f((a + b)/2) = 0.000879$ , na célula H15, o que corresponde ao erro (precisão) desejado, alcançado na célula I15 cujo valor resultante foi 0,00137.

|                  | Calculo Númerico no Excel.xlsx - LibreOffice Calc                                 |                                                                        |       |                                                                                                    |      |                  |                                 |       |               |   |                |   |                         |         |   |          |              | ö               | X              |
|------------------|-----------------------------------------------------------------------------------|------------------------------------------------------------------------|-------|----------------------------------------------------------------------------------------------------|------|------------------|---------------------------------|-------|---------------|---|----------------|---|-------------------------|---------|---|----------|--------------|-----------------|----------------|
| Arquivo          | Editar Exibir Inserir Formatar Estilos                                            |                                                                        |       | Planilha Dados Ferramentas                                                                             |      |                  | Janela                          |       |               |   |                |   |                         |         |   |          |              |                 |                |
|                  |                                                                                   |                                                                        |       |                                                                                                    |      |                  |                                 |       |               |   |                |   |                         |         |   |          |              |                 |                |
| Calibri          |                                                                                   |                                                                        |       | <u>▽14pt ▽ N / S J A - 1 - T 를 풀 물   두 수 실 물   圓 圓 圓   58 - % 00 원   00 09   石 信   日 - 霊 - ロ</u> - 眼 - |      |                  |                                 |       |               |   |                |   |                         |         |   |          |              |                 |                |
| C                |                                                                                   | $\  \cdot \ _{\mathit{f}_X}$ $\sum$ $\cdot \equiv$ = SE(F6*H6<0;C6;E6) |       |                                                                                                    |      |                  |                                 |       |               |   |                |   |                         |         |   |          |              |                 |                |
| A                |                                                                                   |                                                                        | D     | E                                                                                                    | F    | G                | H                               |       |               | K |                | M | N                       | $\circ$ | P | $\Omega$ | $\mathsf{R}$ |                 | E              |
|                  | Método da bissecção                                                               |                                                                        |       |                                                                                                    |      |                  |                                 |       |               |   |                |   |                         |         |   |          |              |                 |                |
| $\overline{2}$   |                                                                                   |                                                                        |       |                                                                                                    |      |                  |                                 |       |               |   |                |   |                         |         |   |          |              |                 | Ą              |
|                  | $f(x) = x^2 - 4x^2 - x + 6$ com E<= 0,001 no intervalo [1,5;2,2] resp. $\sim$ = 2 |                                                                        |       |                                                                                                    |      |                  |                                 |       |               |   |                |   |                         |         |   |          |              |                 | r.             |
| $\sqrt{4}$       |                                                                                   |                                                                        |       |                                                                                                    |      |                  |                                 |       |               |   |                |   |                         |         |   |          |              |                 | $\circledcirc$ |
| 5                | nº iterações                                                                      | a                                                                      | b     | $(a+b)/2$                                                                                              | f(a) | f(b)             | $f((a+b)/2)ABS(b-a)$            |       |               |   |                |   |                         |         |   |          |              |                 |                |
| 6                |                                                                                   | 1,5                                                                    | 2,2   | 1,85                                                                                                   |      |                  | 1,875 -0,512 0,491625           | 0,7   |               |   |                |   |                         |         |   |          |              |                 | $f_{\rm x}$    |
|                  |                                                                                   | 1,85                                                                   | 2,2   |                                                                                                    |      |                  | 2,025 0,4916 -0,512 -0,07373    | 0.35  |               |   |                |   |                         |         |   |          |              |                 |                |
| 8                |                                                                                   | 1.85                                                                   | 2.025 |                                                                                                    |      |                  | 1,9375 0,4916 - 0,0737 0,195068 | 0.175 |               |   |                |   |                         |         |   |          |              |                 |                |
| $\boldsymbol{9}$ |                                                                                   | 4 1.9375                                                               |       | 2,025 1,98125 0,1951 - 0,0737 0,056947 0,0875                                                          |      |                  |                                 |       |               |   |                |   |                         |         |   |          |              |                 |                |
| 10               |                                                                                   | 1.9813                                                                 |       | 2,025 2,003125 0,0569 - 0,0737 - 0,00936 0,04375                                                       |      |                  |                                 |       |               |   |                |   |                         |         |   |          |              |                 |                |
| 11               |                                                                                   |                                                                        |       | 6 1,9813 2,0031 1,992188 0,0569 - 0,0094 0,023559 0,02188                                              |      |                  |                                 |       |               |   |                |   |                         |         |   |          |              |                 |                |
| 12               |                                                                                   |                                                                        |       | 1,9922 2,0031 1,997656 0,0236 -0,0094 0,007042 0,01094                                                 |      |                  |                                 |       |               |   |                |   |                         |         |   |          |              |                 |                |
| 13               |                                                                                   |                                                                        |       | 8 1,9977 2,0031 2,000391 0,007 - 0,0094 - 0,00117 0,00547                                              |      |                  |                                 |       |               |   |                |   |                         |         |   |          |              |                 |                |
| 14               |                                                                                   |                                                                        |       | 9 1,9977 2,0004 1,999023 0,007 - 0,0012 0,002932 0,00273                                               |      |                  |                                 |       |               |   |                |   |                         |         |   |          |              |                 |                |
| 15               | 10 <sup>1</sup>                                                                   |                                                                        |       | 1,999 2,0004 1,999707 0,0029 -0,0012 0,000879 0,00137                                                  |      |                  |                                 |       |               |   |                |   |                         |         |   |          |              |                 |                |
| 16               |                                                                                   |                                                                        |       |                                                                                                    |      |                  |                                 |       |               |   |                |   |                         |         |   |          |              |                 |                |
| 17               |                                                                                   |                                                                        |       |                                                                                                    |      |                  |                                 |       |               |   |                |   |                         |         |   |          |              |                 |                |
| 18               |                                                                                   |                                                                        |       | logo a raiz com erro desejado é E‡1,999                                                                |      |                  |                                 |       |               |   |                |   |                         |         |   |          |              |                 |                |
| 19               |                                                                                   |                                                                        |       |                                                                                                    |      |                  |                                 |       |               |   |                |   |                         |         |   |          |              |                 |                |
| $20\,$           |                                                                                   |                                                                        |       |                                                                                                    |      |                  |                                 |       |               |   |                |   |                         |         |   |          |              |                 |                |
|                  | Método bisseccao (3)                                                              |                                                                        |       | Método bissecçao (2)                                                                                   |      | Método bissecçao | Método Corda                    |       | Método Newton |   | Método Secante |   |                         |         |   |          |              | $\rightarrow$ 1 |                |
| Planilha 1 de 6  |                                                                                   |                                                                        |       | PageStyle_Método bissecçao (3)                                                                         |      |                  | Português (Brasil)              |       | $\neg$ $\Box$ |   |                |   | Média: 1,85; Soma: 1,85 |         |   |          |              |                 | $+ 100%$       |

**Figura 3** – Procedimentos do método da bissecção para  $f(x) = x^3 - 4x^2 + x + 6$ , com precisão de 0,001, no intervalo [1,5; 2,2].

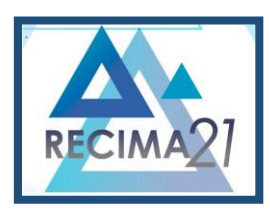

ALGUMAS CONTRIBUIÇOES DA PLANILHA ELETRÓNICA DO S*OFTWARE LIBRE OFFICE* NO ENSINO DO CALCULO NUMERICO<br>José Antonio de Lima, Reginaldo Tudeia dos Santos, Enoque da Silva Reis, Fernando Luiz Cardoso

Como pode ser observado na Figura 3, a ferramenta *Libre Office Calc* não exige conhecimentos de programação computacional, mas sim conhecimentos básicos da operação com um computador, bem como do funcionamento de uma Planilha Eletrônica. Além disso, também exige conhecimentos dos procedimentos e dos passos a serem dados com as equações e inequações a serem inseridas na planilha. Nas células foi digitada a sequência de procedimentos apresentados no início da subseção 4.1, para obter o resultado com a precisão sugerida no problema.

A vantagem da utilização da Planilha Eletrônica *Libre Office* – ou outra planilha similar – é que basta digitar a sequência de procedimentos sugeridos no método bissecção na planilha. Importante salientar que o procedimento válido para uma função, também vale para as demais funções, bastando substituir a função, o intervalo de existência de uma raiz e a precisão desejada. Uma vez digitados a nova função, o intervalo de existência de uma raiz e a precisão desejada, nas células apropriadas, basta selecioná-las e arrastá-las para as linhas subsequentes até que se tenha o resultado esperado. Esse procedimento é de grande vantagem em relação ao procedimento de solução manual, pois não precisa repetir todo o processo manualmente em cada iteração, bastando fazer apenas alguns ajustes na planilha para se ter a solução de uma nova função.

O problema apresentado nas figuras 2 e 3 possui solução analítica, cujo resultado da raiz analisada é 2. Contudo, o resultado obtido através do método bissecção foi de 2,032 quando resolvido de forma manual, enquanto a solução obtida via *Libre Office* foi de 1,999707, valor próximo de 2, com precisão de 0,001. A escolha da função com raiz analítica se deu para mostrar ao leitor que o método leva ao resultado real da função tão próximo quanto se deseja, procedimento que é extensível, também, para problemas que não possuem solução analítica.

A diferença entre o que fora obtido manualmente (2,032) e o obtido na Planilha Eletrônica (1,999707) está relacionada à quantidade de casas decimais utilizadas em cada procedimento, e o erro de arredondamento de cada passo iterativo. No procedimento manual foram utilizadas 3 casas decimais, ao passo que na planilha foram utilizadas 6 casas decimais, o que reduz o erro de arredondamento. Salienta-se que quanto maior a quantidade de casas decimais utilizadas em cada iteração, reduz-se o erro de arredondamento, o que leva a uma melhor precisão na aproximação da raiz (solução) do problema.

#### **4 CONSIDERAÇÕES**

Utilizar tecnologias no processo de ensino-aprendizagem na disciplina de Cálculo Numérico, como o uso da Planilha Eletrônica, contribuiu significativamente para o aprendizado da disciplina.

O presente trabalho apresentou uma proposta de solução de problemas de Cálculo Numérico via Planilha Eletrônica *Libre Office*, como uma forma alternativa ao desenvolvimento do método bissecção, feito manualmente e, também, com uma alternativa a outros métodos computacionais, como a utilização do *Software Scilab*, utilizado pelo professor que ministra a disciplina de Cálculo Numérico.

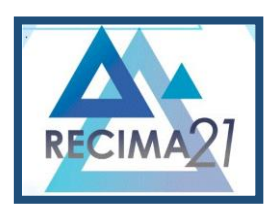

ALGUMAS CONTRIBUIÇOES DA PLANILHA ELETRÓNICA DO S*OFTWARE LIBRE OFFICE* NO ENSINO DO CALCULO NUMERICO<br>José Antonio de Lima, Reginaldo Tudeia dos Santos, Enoque da Silva Reis, Fernando Luiz Cardoso

A pesquisa demonstrou que o usuário da planilha precisa conhecer os procedimentos e os passos necessários para implementar o método bissecção e obter o resultado esperado. Demonstrou, ainda, que a precisão obtida para o problema via Planilha Eletrônica foi melhor que o obtido com os procedimentos manuais, e que tal fato ocorreu em função da quantidade de casas decimais utilizadas na aproximação da raiz. Outro destaque a ser feito é em relação a vantagem da planilha sobre o procedimento manual: enquanto este demanda repetição de todos os procedimentos em cada iteração quando se troca a função, na Planilha Eletrônica basta trocar a função, o intervalo de existência da raiz e a precisão desejada no novo problema, e repetir o processo executado na primeira planilha.

Nessa pesquisa, foi evidenciada apenas uma pequena parte do potencial uso da Planilha Eletrônica; entretanto, esse *software* pode possibilitar muitas outras operações, podendo ser bem mais abrangente do que obter solução para problemas via método bissecção. Ou seja, essa ferramenta pode ser utilizada para obter soluções de problemas via outros métodos iterativos, seja de funções ou de sistemas.

Com isso, sugere-se, para pesquisas futuras, o desenvolvimento de estudos sobre outros métodos utilizados no Cálculo Numérico, como no Método de *Newton*, da secante, entre outros.

## **REFERÊNCIAS**

ALVES, B. C. S. *et al.* **Apostila de Libre Office Calc**. Uberlândia: UFU, S/d.

BRITO, A. P. G.; OLIVEIRA, G. S.; SILVA, B. A. A importância da pesquisa bibliográfica no desenvolvimento de pesquisa qualitativas na área de educação. **Carderno da Funcamp**, v. 20, n. 44, p. 1-15, 2021.

CAVALCANTI, Jorge. Cálculo Numérico. Universidade Federal do Vale do São Francisco. Disponível em: http://www.univasf.edu.br/~jorge.cavalcanti/1CN\_motivacao.pdf.

CUNHA, F. G. M.; CASTRO, J. K. S. **Cálculo Numérico**: um livro colaborativo. Fortaleza: Instituto de Educação, Ciência e Tecnologia do Ceará, 2010. 163 p.

JUSTO, D. A. R. *et al.* **Cálculo Numérico**. Um livro colaborativo. Rio Grande do Sul, 2020.

LIBRE OFFICE. **História do Libre Office Calc**. Disponível em: https://pt-br.libreoffice.org/sobrenos/historia-do-libreoffice. Aceso em: 26 set. 2022.

MINAYO, M. C. S. **Pesquisa social**. Teoria, método e criatividade. 18. ed. Petrópolis: Vozes, 2001.

PERNAMBUCO. Universidade Federal do Vale do São Francisco. **Cálculo Numérico**. Prof. Jorge Cavalcanti. Pernambuco. 12 p. Disponível em: http://www.univasf.edu.br/~jorge.cavalcanti/1CN\_motivacao.pdf. Acesso em: 06 jul. 2022.

SILVANO, M. F. G.; OLIVEIRA M. F. **A utilização do excel como ferramenta didática**: funções de primeiro e segundo grau no primeiro ano do ensino médio. 2018. Trabalho de Conclusão de Curso (Graduação em Matemática) – Universidade do Sul de Santa Catarina, Tubarão, 2018.

UNIR. Projeto Pedagógico do Curso de Licenciatura em Matemática. Porto Velho, 2016. Disponível em: https://dmejp.unir.br/pagina/exibir/9744. Acesso em: 15 nov. 2022.